# **Руководство по развертыванию приложения**

**Наименование проекта:** СМАРТ-КАСКО **Наименование продукта:** «Терминал Продавца» **Версия** продукта:<br>Дата: **Дата: 13**.10.2022

# **Руководство по развертыванию**

.

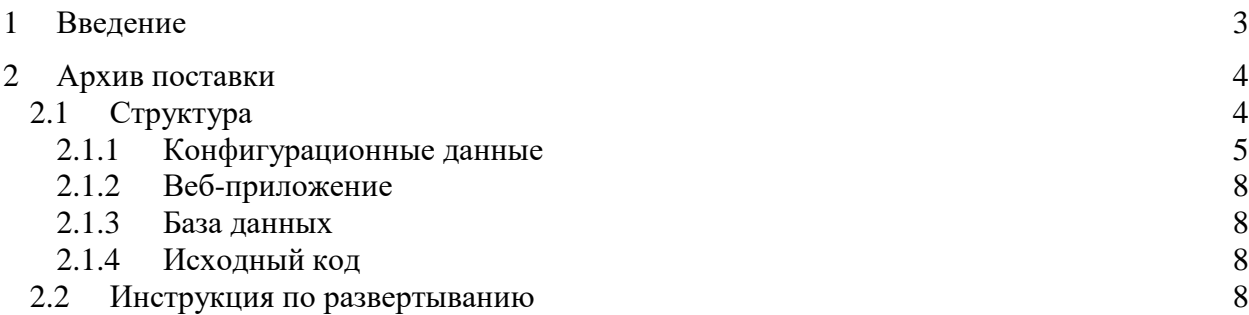

## **1 Введение**

Документ представляет собой описание структуры архива поставки приложения «Терминал Продавца: КАСКО» и ключевых шагов по его развертыванию в среде, сконфигурированной в соответствии с требованиями, представленными в документе «Целевая архитектура проекта», с целью обеспечения возможности использования его функциональности.

## **2 Архив поставки**

## **2.1 Структура**

Архив поставки представляет собой ZIP-архив, который содержит ряд артефактов, с помощью которых можно осуществить запуск приложения на сервере приложений, создание базы данных и сборку исходного кода проекта.

Данный архив имеет следующий формат наименования:

AIPAS\_DELIVERY\_UNIT-XXX.XXX-YY-YY-YYYY.zip,

где XXX.XXX **–** номер версии продукта, YY-YY-YYYY **–** дата создания архива.

Архив поставки имеет следующую структуру (см. Рис.1):

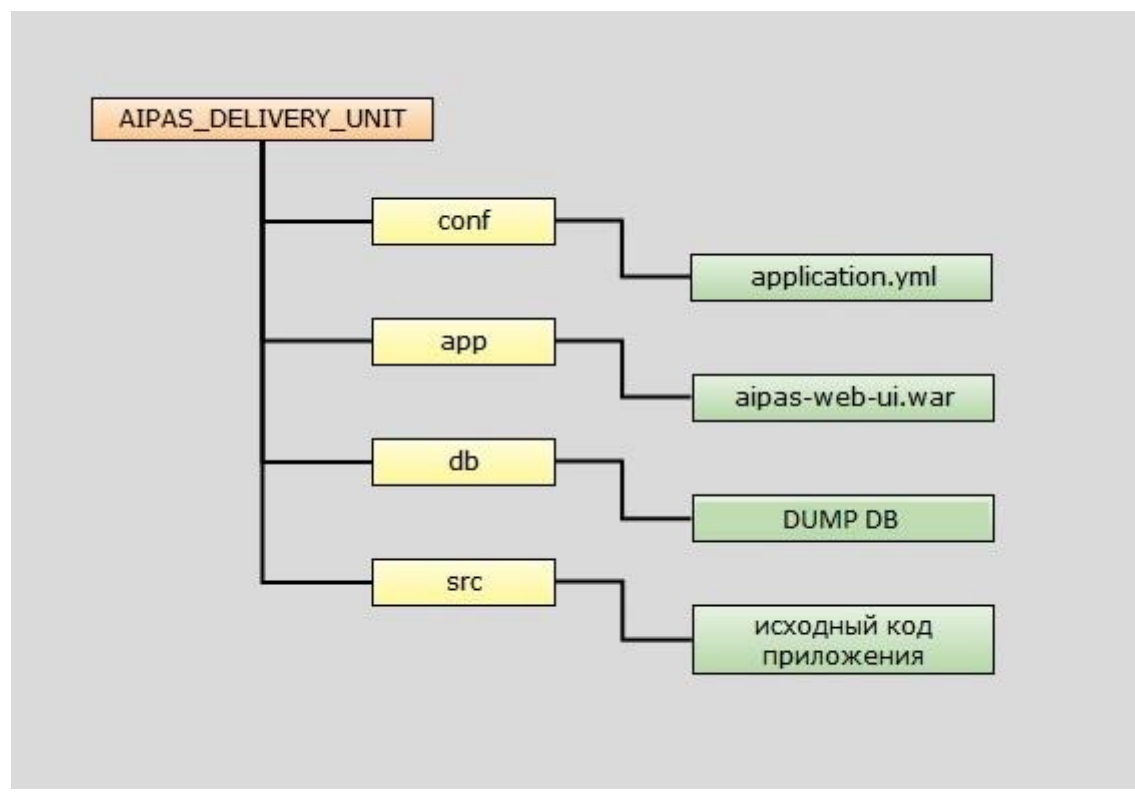

**Рис.1.** Структура архива поставки

# 2.1.1 Конфигурационные данные

Директория /conf содержит конфигурационный файл application.yml, в котором содержатся настройки приложения. Эти настройки необходимы для корректного функционирования приложения и должны использоваться при его запуске, разработке или создании базы данных.

Краткая спецификация свойств конфигурационного файла application.yml:

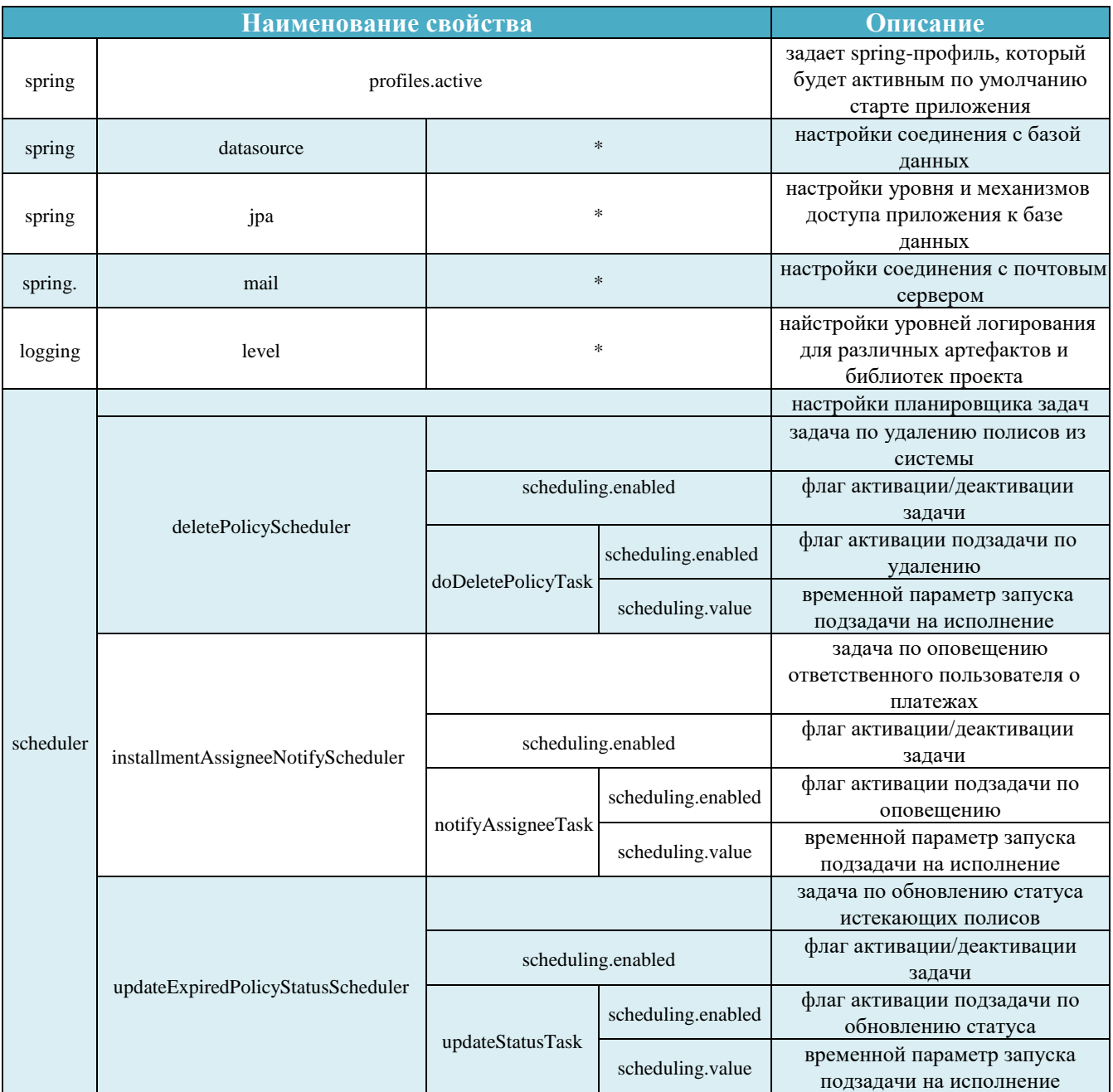

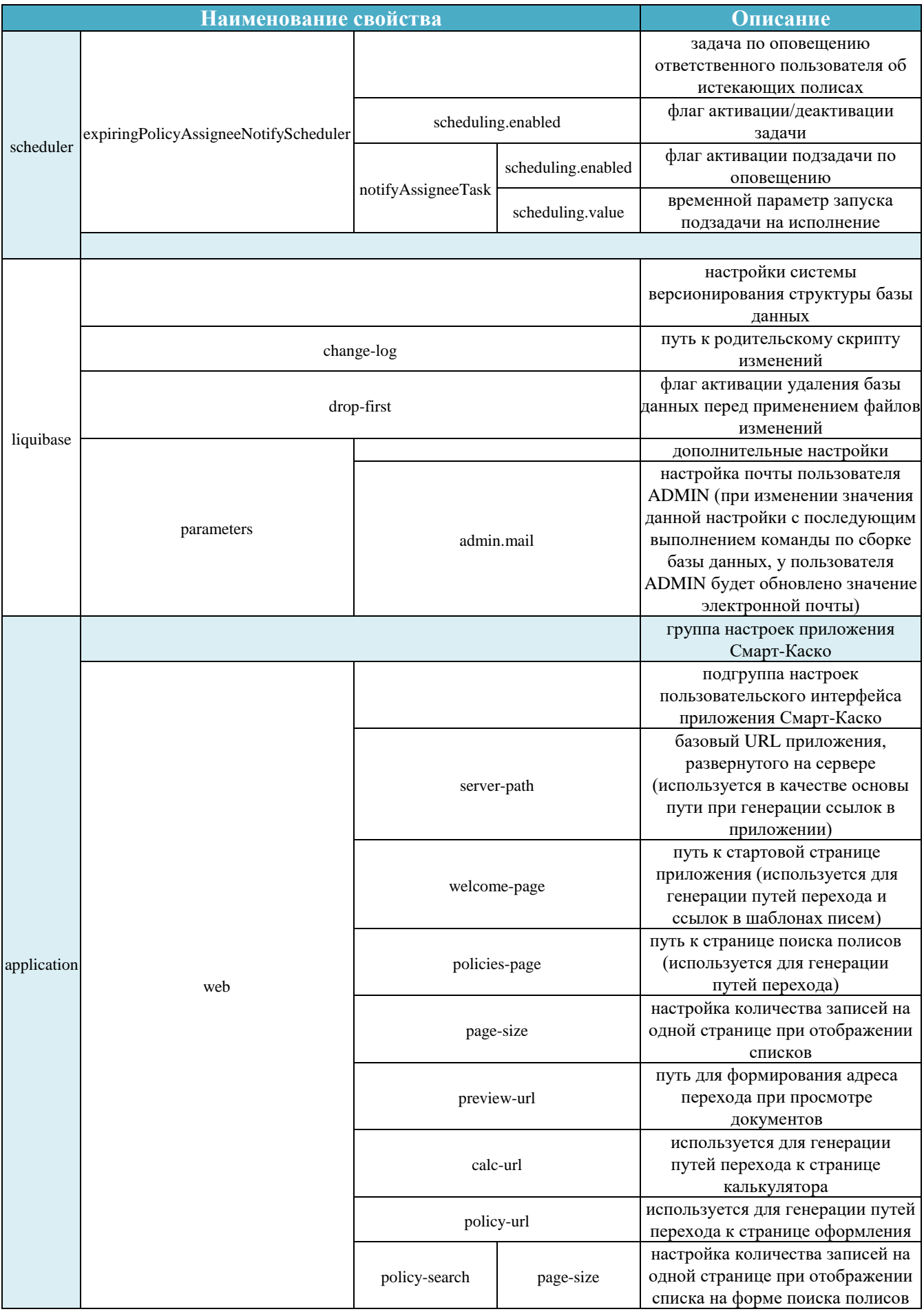

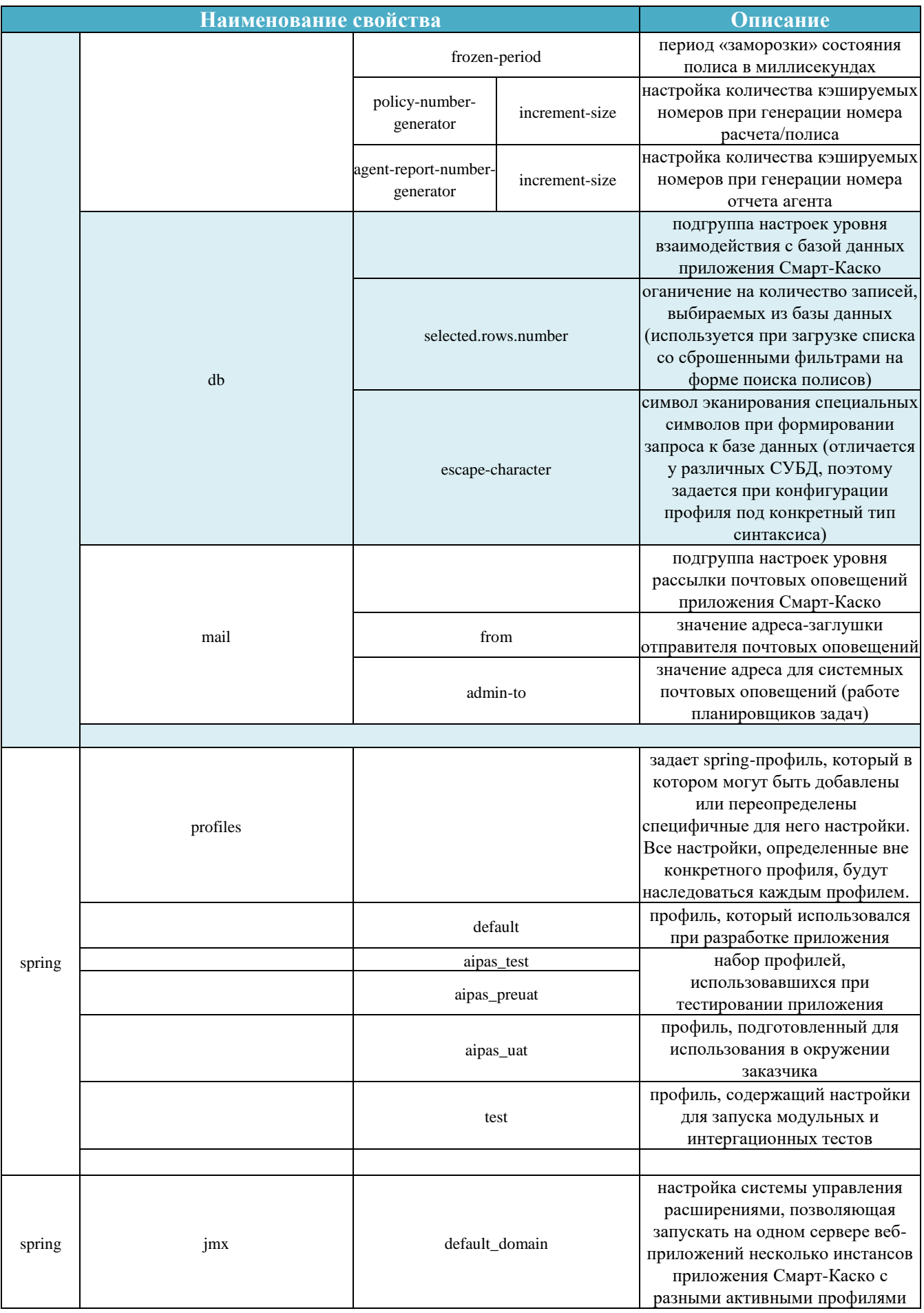

### 2.1.2 Веб-приложение

В директории /app находится файл aipas-web-ui.war, содержащий основные артефакты приложения «Терминал Продавца: КАСКО», необходимые для его запуска на сервере вебприложений.

### 2.1.3 База данных

В директории /db находится дамп базы данных приложения «Терминал Продавца: КАСКО».

#### 2.1.4 Исходный код

В директории /src находится исходный код приложения «Терминал Продавца: КАСКО». Для работы с ним могут быть использованы следующие команды, предполагающие использование заранее установленного и сконфигурированного инструмента для автоматизации сборки проектов Apache Maven:

- maven clean install сборка проекта. Для сборки всего исходного кода проекта должна быть выполнена из корневой директории /src, в которой расположен родительский конфигурационный файл проекта pom.xml;
- mvn spring-boot:run -Dspring.profiles.active=default команда для запуска приложения. L. Выполняется из директории /src/applications/aipas-web-ui.

Для дальнейшего сопровождения и доработки исходного кода проекта можно использовать специализированные программные комплексы, такие как интегрированные среды разработки. Так, например, при разработке первой версии приложения была использована **IDE** Eclipse.

### 2.2 Инструкция по развертыванию

Перед тем, как начать развертывание приложения, необходимо выполнить все ключевые шаги по подготовке и конфигурации среды, в которой оно будет функционировать. В документе «Целевая архитектура проекта» содержатся основные положения о том, какие программные средства и аппаратные необходимы для запуска приложения «Терминал Продавца: КАСКО».

После выполнения всех необходимых условий, можно приступить к выполнению следующих шагов:

- 1) скопировать конфигурационный файл application.yml, находящийся в директории /conf архива поставки, в директорию /bin сервера веб-приложений Apache Tomcat. Изменить в этом файле значение настройки spring.profiles.active на имя профиля, содержащего все необходимые и специфичные для конкретного окружения настройки, в котором будет развернуто приложение. По умолчанию в качестве значения этой переменной может быть использован профиль aipas\_uat. Данный профиль поставляется вместе с приложением и содержит все необходимые настройки под окружения заказчика актуальные на момент поставки;
- 2) создать в этой же директории /bin файл, который будет использоваться для настройки необходимых переменных окружения. Для операционных систем семейства UNIX этот файл будет называться setenv.sh. В него необходимо добавить две инструкции:

CLASSPATH="\$CATALINA\_HOME"/bin/application.yml

JAVA OPTS="\$JAVA OPTS-Duser.language=ru-Duser.region=RU-Dspring.config.location='\$CATALINA\_HOME/bin/application.yml' -Duser.timezone=Europe/Moscow"

- CLASSPATH="\$CATALINA HOME"/bin/application.yml.  $\overline{\phantom{a}}$
- ř. JAVA OPTS="\$JAVA OPTS-Duser.language=ru-Duser.country=RU-
- Dspring.config.location=\$CATALINA\_HOME/bin/application.yml"
- - echo AIPAS customization:
- echo JAVA OPTS: \$JAVA OPTS echo CLASSPATH: \$CLASSPATH

Здесь важно учесть то, что все приведенные выше переменные окружения, а именно \$CATALINA\_HOME (путь к родительской директории с исходниками Apache Tomcat), \$JAVA\_OPT (параметры запуска Java Virtual Machine), \$JAVA\_HOME (путь к родитеской директории Java Development Kit версии не ниже 1.8.0) должны быть заданы в системе на этапе конфигурации среды. По аналогии можно сделать аналогичный файл для операционных систем семества Windows, но с учетом специфичных данному виду систем синтаксических особенностей и расширением  $hat:$ 

- 3) скопировать файл aipas-web-ui.war, находящийся в директории /app архива поставки, в директорию /webapps Apache Tomcat;
- 4) развернуть базу из дампа;
- 5) запустить сервер веб-приложений Apache Tomcat можно с помощью скрипта startap.sh или startup.bat, для операционных систем семейства UNIX и Windows соответсвенно, находящихся в директории /bin;
- 6) после запуска приложения, оно будет доступно в браузере по адресу http://aдрес\_сервера:номер\_порта/aipas-web-ui/dashboard/main.zul;
- 7) остановить сервер веб-приложений Apache Tomcat с можно помощью скрипта shutdown.sh или shutdown.bat, для операционных систем семейства UNIX и Windows соответсвенно, находящихся в директории /bin.

После успешного запуска приложения, оно будет полностью готово для использования с учетом начальных настроек, которые заложены в нем в соответствии с требованиями заказчика.